<span id="page-0-1"></span>All Tech Notes, Tech Alerts and KBCD documents and software are provided "as is" without warranty of any kind. See the **[Terms of Use](file:///C|/inetpub/wwwroot/t002840/T000792.htm)** for more information.

Topic#: 002840 Created: January 2014

### Introduction

Application Server 2014 enables you to Historize alarms and events using Historian. The new storage procedure for Historical alarms and events starts at the **Area** level as opposed to the Galaxy level in the previous versions. Alarms and events are captured from the Notification Distributor of each Area. Then they are sent to Event Historization Service (EHZ) and then to the Historian.

This *Tech Note* demonstrates the new functionality.

The following topics are covered in this *Tech Note*:

- **[Storage Process](#page-0-0)**
- **[Selecting Alarm/Event Categories to Historize](#page-1-0)**
- **[Configuring the Engine and Application Object](#page-2-0)**
- **[Configuring the Alarm Client and Demonstrating Runtime Behavior](#page-6-0)**
- **[Failing Over from the Primary to the Secondary Historian](#page-10-0)**

#### **Assumptions**

This *Tech Note* assumes that you have already configured a redundant Historian. For information on configuring redundant Historian, refer to **[Tech Note 987 Configuring AppServer to Store Data in Primary and Partner Historians](https://wdnresource.wonderware.com/support/kbcd/html/1/t002814.htm)**.

### Application Versions:

- Wonderware Application Server 2014 (version 4.0) or later
- Wonderware InTouch 2014 (version 11.0) or later
- Wonderware Historian Server 2014 (version 11.5) or later

### <span id="page-0-0"></span>Storage Process

1. The Alarms and Events are stored in the new A2ALMDB database located in the Historian with the same schema as existing

WWALMDB.

- 2. Events and process data follow the same route through HCAL (Historian Client Access Layer) to Historian.
- 3. Existing Alarm and Event message flow is not altered. They can still be sent to Alarm Manager and historized to WWALMDB.
- 4. Alarms, Events and Process Data share the same historian configuration such as historian node; store/forward path etc. "Enable storage to historian" must be enabled to historize process data and events.
- 5. Similar to process data, Alarm and Events historization also support store/forward, application engine fail-over and dual Historians.

## <span id="page-1-0"></span>Selecting Alarm/Event Categories to Historize

Choose the alarm and event categories that you would like to historize by using the Alarm Priority Mapping applet.

To open Alarm Priority Mapping, go to **Galaxy\Configure\Alarm Priority Mapping**. Figure 1 (below) shows the default settings of Alarm Priority Mapping in a new Galaxy.

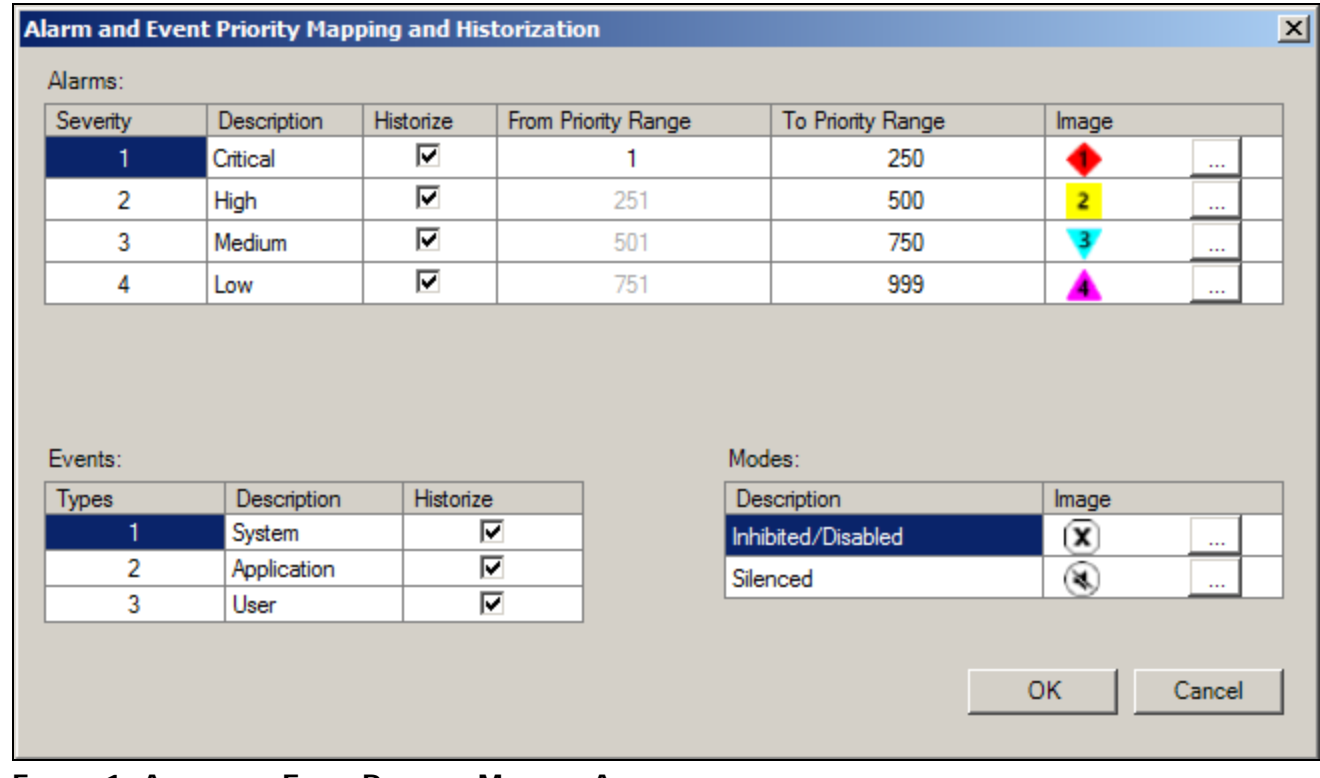

**FIgure 1: ALarm and EVent PrIorItY MappIng AppLet**

**Note:** In a migrated Galaxy, the **Historize** option is not enabled by default.

Checking/unchecking the **Historize** checkbox against each category determines whether or not you would like to historize them. Modifying the **Historize** option does not require you to deploy changes.

For this example, the **Low** Alarm Severity level (default from priority **751** to priority **999**) is unchecked (Figure 2 below). For more details about Alarm Priority Mapping, please refer to Application Server User's Guide.

| Severity       | Description | Historize | From Priority Range | To Priority Range  | Image                      |          |  |
|----------------|-------------|-----------|---------------------|--------------------|----------------------------|----------|--|
| 1              | Critical    | ⊽         |                     | 250                |                            | $\cdots$ |  |
| $\overline{2}$ | High        | ⊽         | 251                 | 500                | $\overline{2}$             | $\cdots$ |  |
| 3              | Medium      | ⊽         | 501                 | 750                | 3.                         |          |  |
|                |             |           |                     |                    |                            | $\cdots$ |  |
| 4<br>Events:   | Low         | $\Box$    | 751                 | 999<br>Modes:      |                            | $\cdots$ |  |
|                | Description | Historize |                     | Description        | Image                      |          |  |
| Types<br>1     | System      |           | ⊽                   | Inhibited/Disabled | $\left( \mathbf{x}\right)$ | $\cdots$ |  |
| 2<br>3         | Application |           | ⊽<br>⊽              | Silenced           | $\circledast$              | $\cdots$ |  |

**FIgure 2: LoW ALarm SeVerItY LeVeL Is UnchecKed**

## <span id="page-2-0"></span>Configuring the Engine and Application Object

## Setting up the Engine

At the Engine level, select the **Enable storage to historian** and **Enable Tag Hierarchy**. Then select the Primary Historian node for the Historian source.

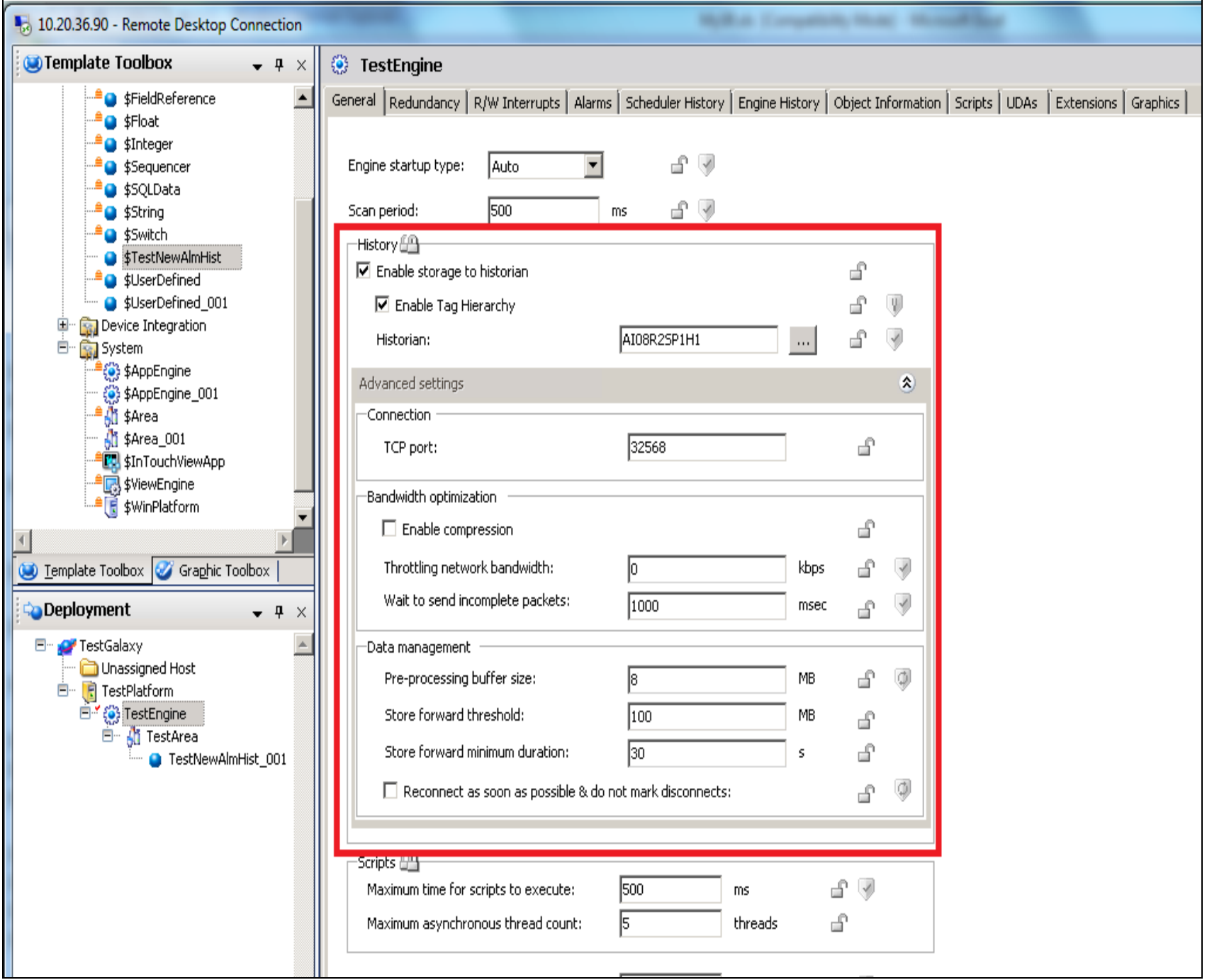

**FIgure 3: EnabLe Storage to HIstorIan**

**Note:** The Historian above (AI08R2SP1H1) has a partner Historian (AI08R2SP1H2).

# Object Setup

For this example, create a simple Application Object Template and configure it with with the following:

A Discrete field attribute (**Alm1**) with a State alarm of **500** priority.

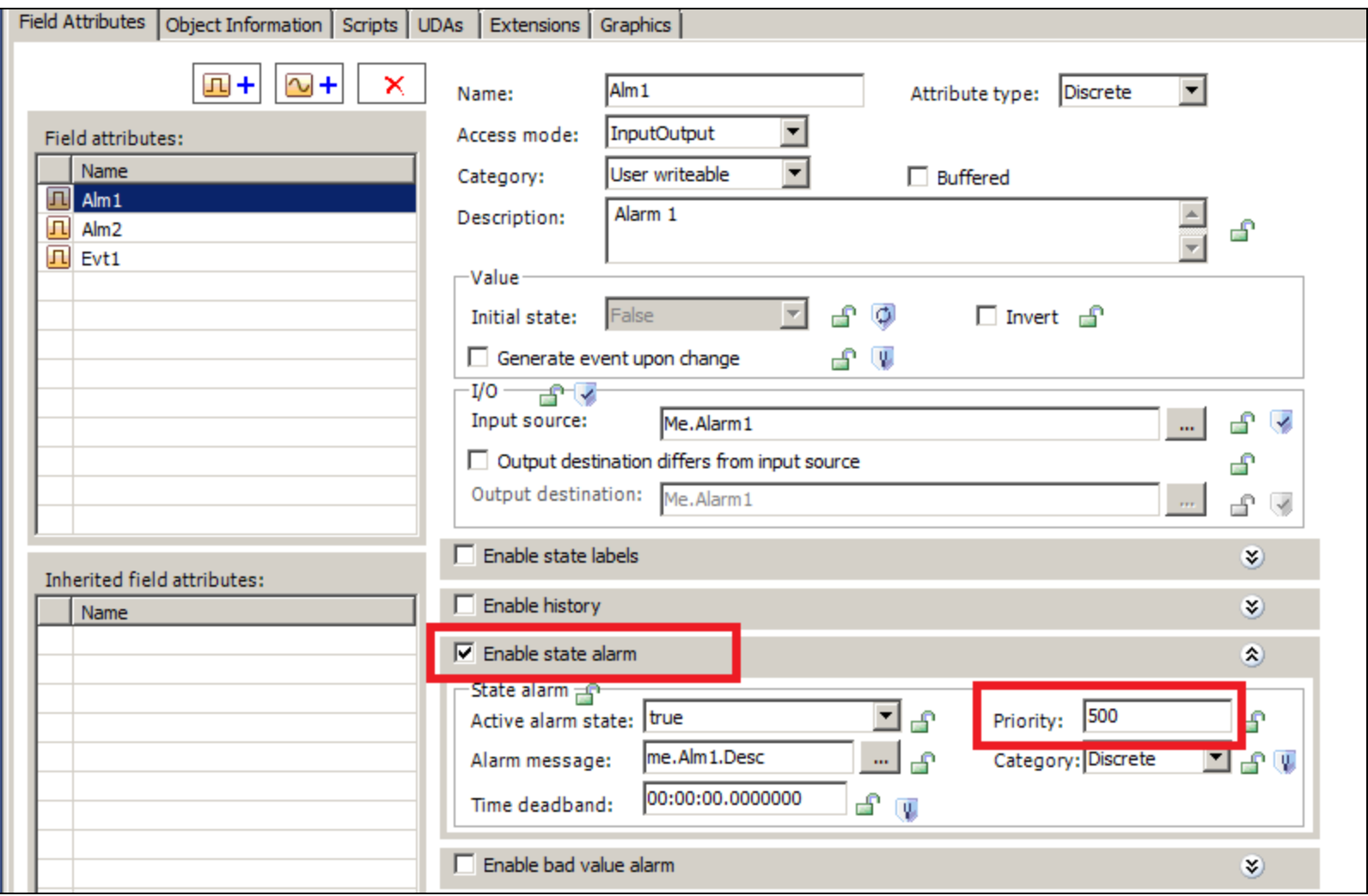

**FIgure 4: DIscrete ALarm WIth PrIorItY 500**

A Discrete field attribute (**Alm2**) with a State alarm of **800** priority.

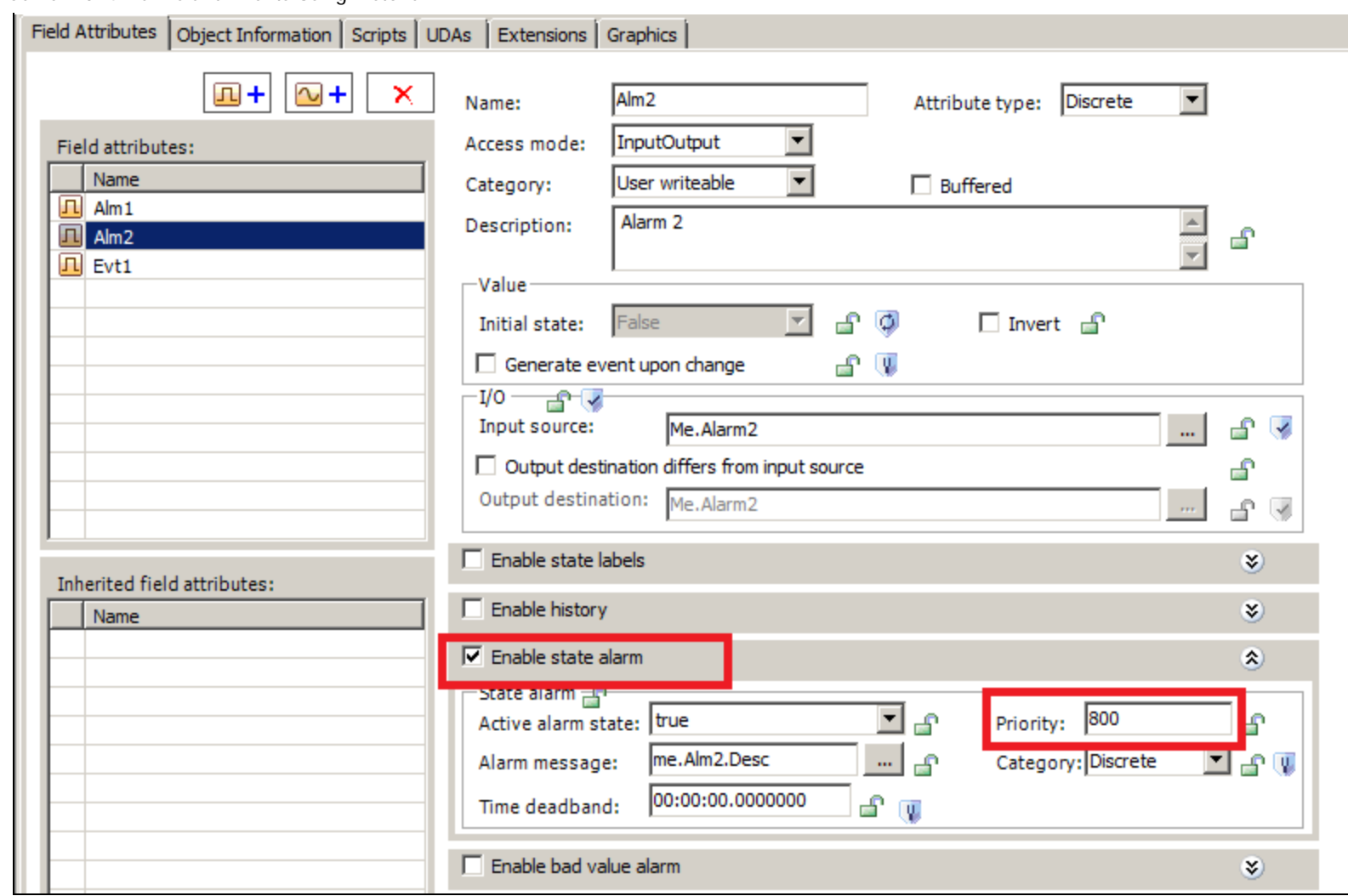

**FIgure 5: DIscrete ALarm WIth PrIorItY 800**

A Discrete field attribute (**Evt1**) with **Generate event upon change** checked.

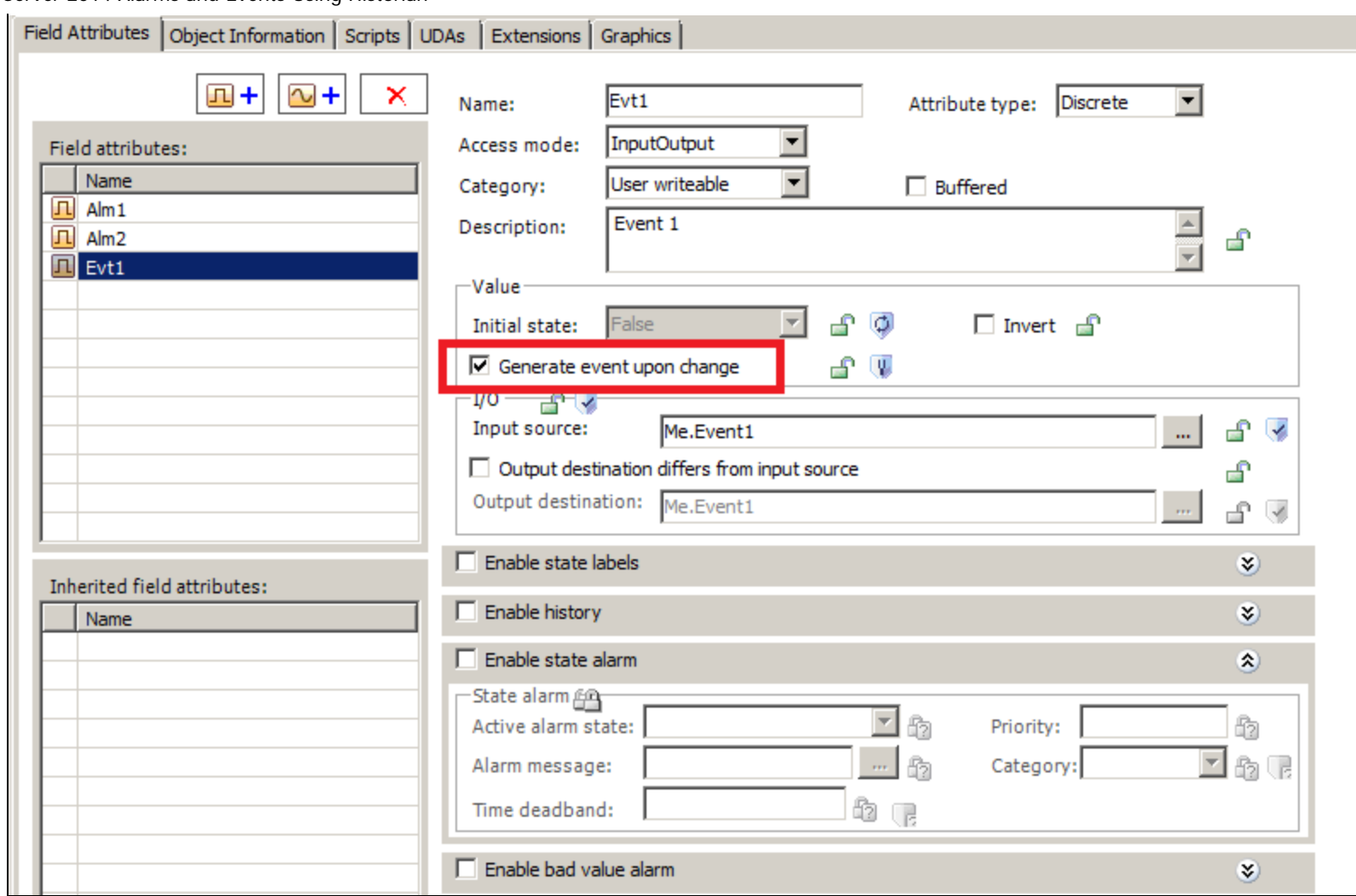

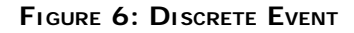

Deploy an instance of this template and change the Alarm states of its three attributes to **True**.

# <span id="page-6-0"></span>Configuring the Alarm Client and Demonstrating Runtime Behavior

- 1. Create a new Archestra Graphic and insert an Alarm Client Control.
- 2. Select the following for the properties:
	- a. **Historical Alarms and Events**
	- b. Authentication Mode: **Windows Integrated**
	- c. Server Name: Primary Historian Server Name (**AI08R2SP1H1**)
	- d. Database Name: **A2ALMDB**

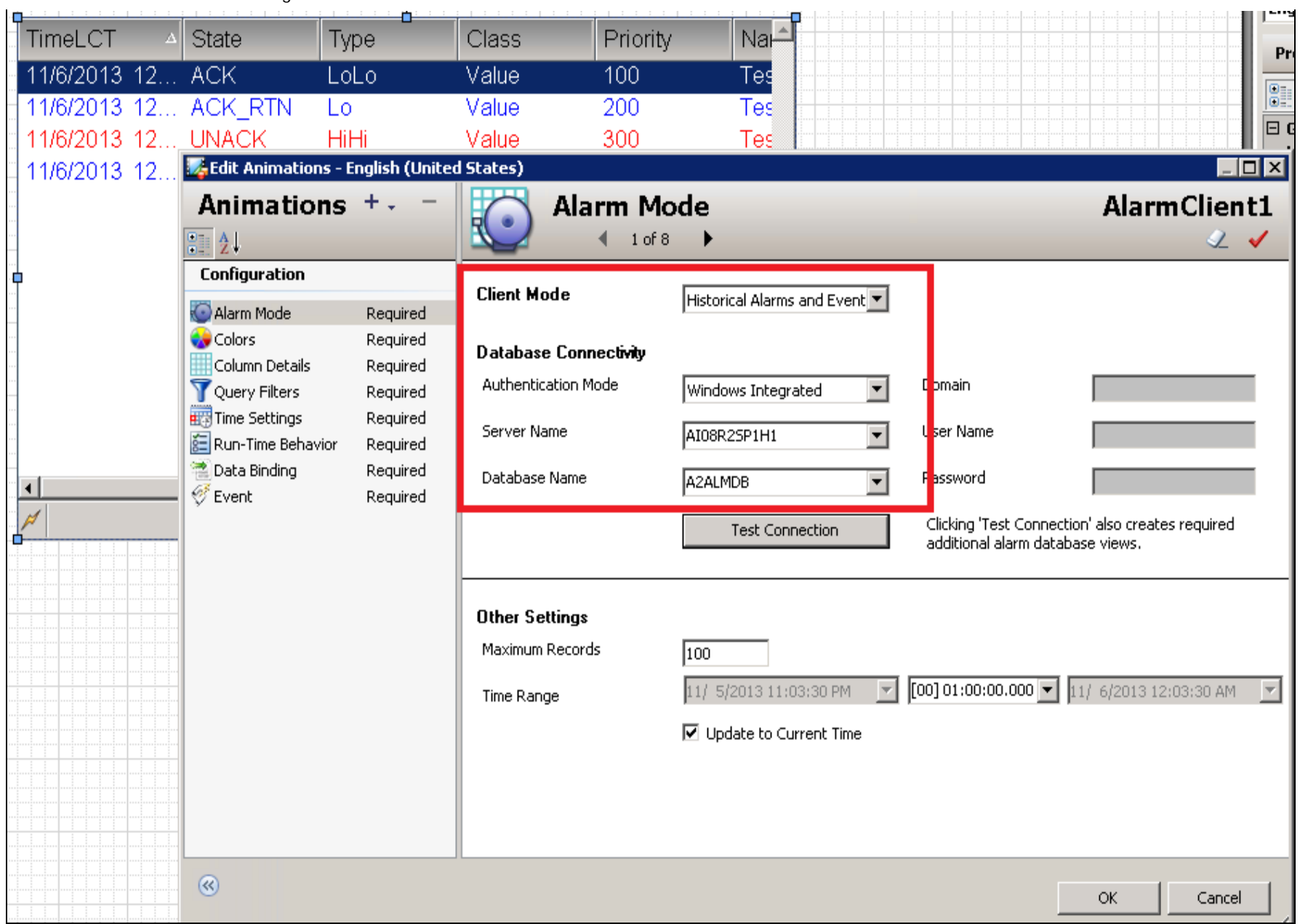

#### **FIGURE 7: ARCHESTRA GRAPHIC**

3. Test the Connection.

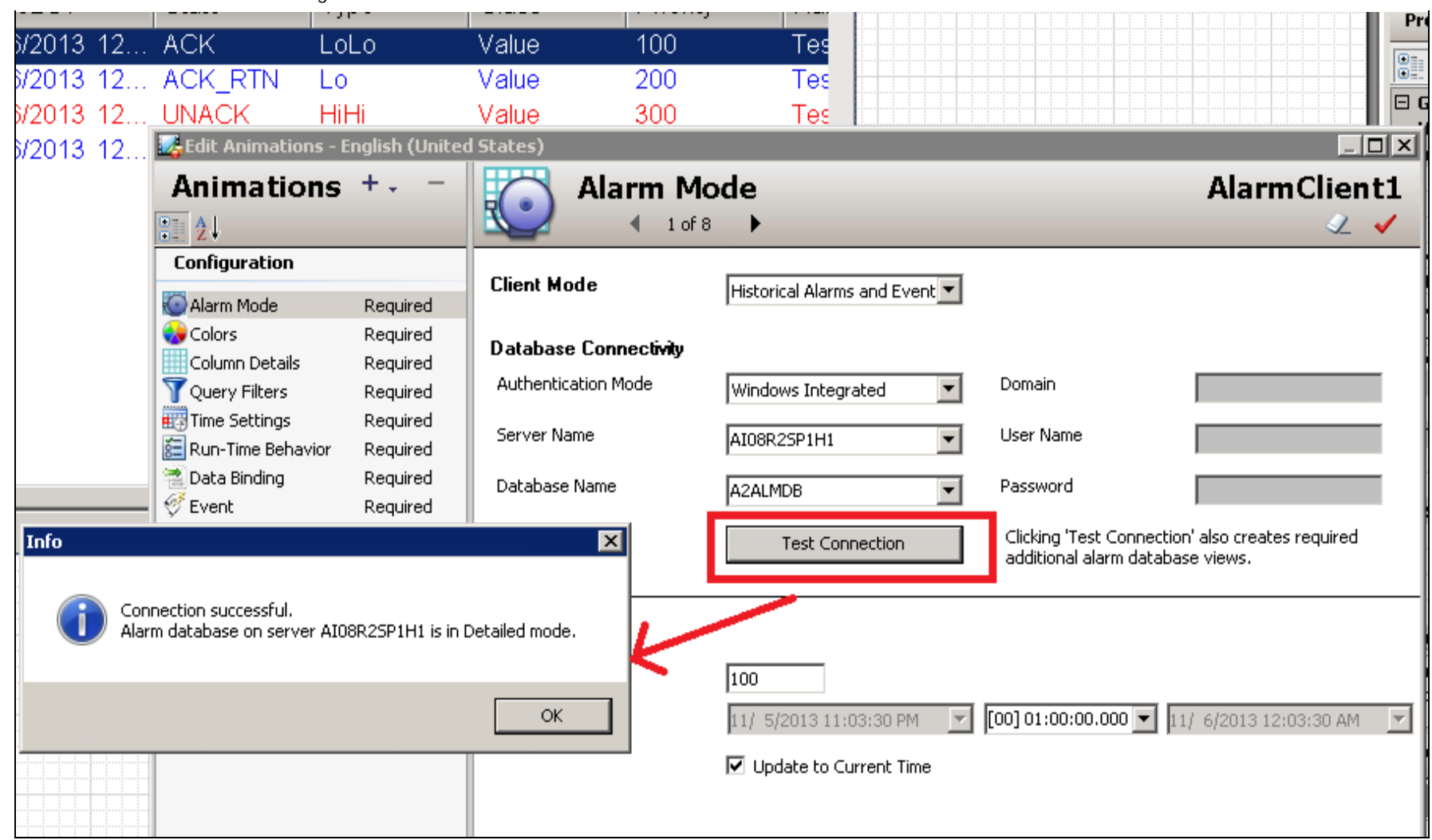

#### **FIGURE 8: TEST THE DB CONNECTION**

4. For illustration purposes ONLY, create another ArchestrA graphic with an Alarm Client to show the **Current Alarms**.

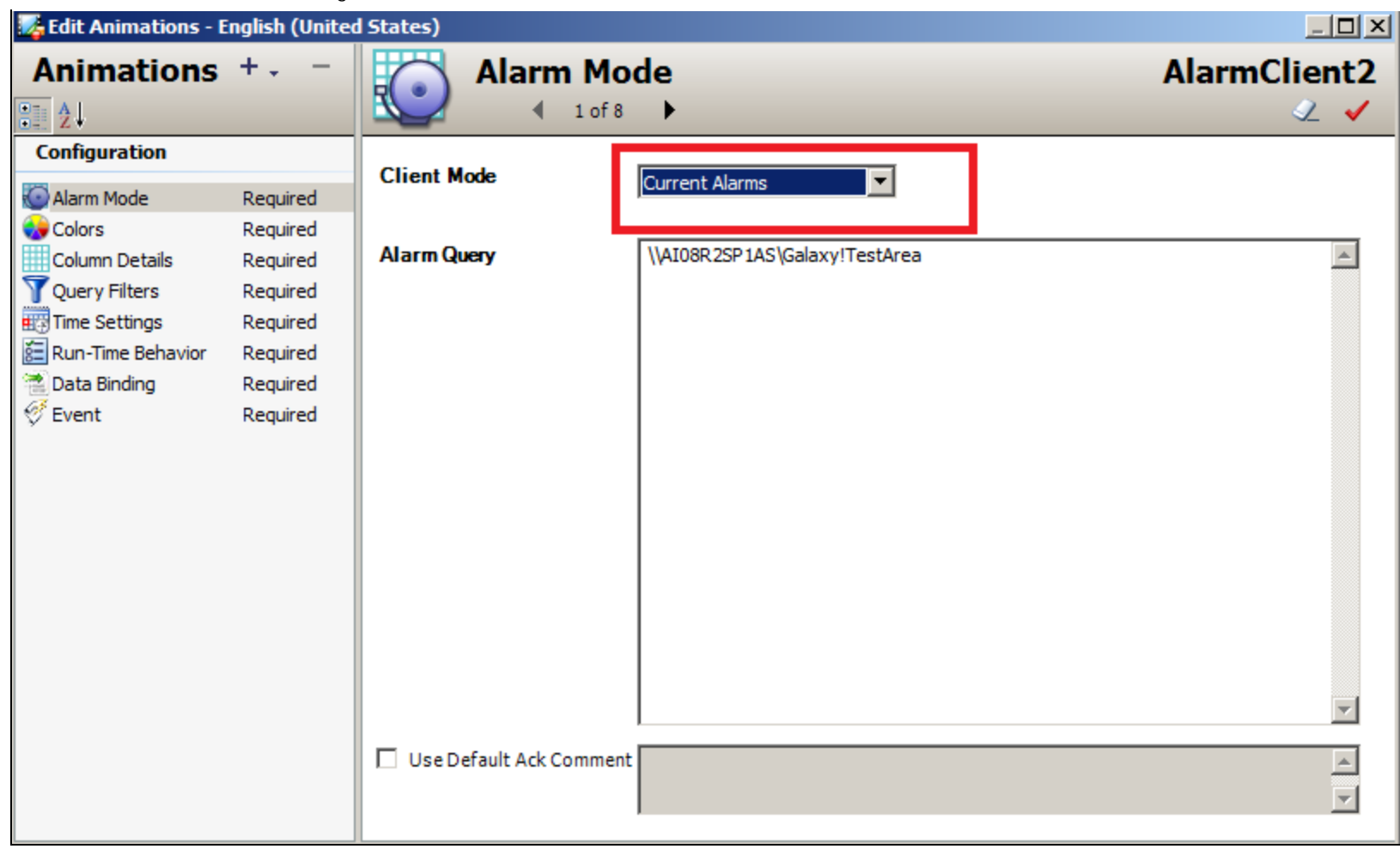

**FIgure 9: Current ALarms**

- 5. Embed the two ArchestrA graphics demonstrated above into a managed InTouch application.
- 6. Go to Runtime.

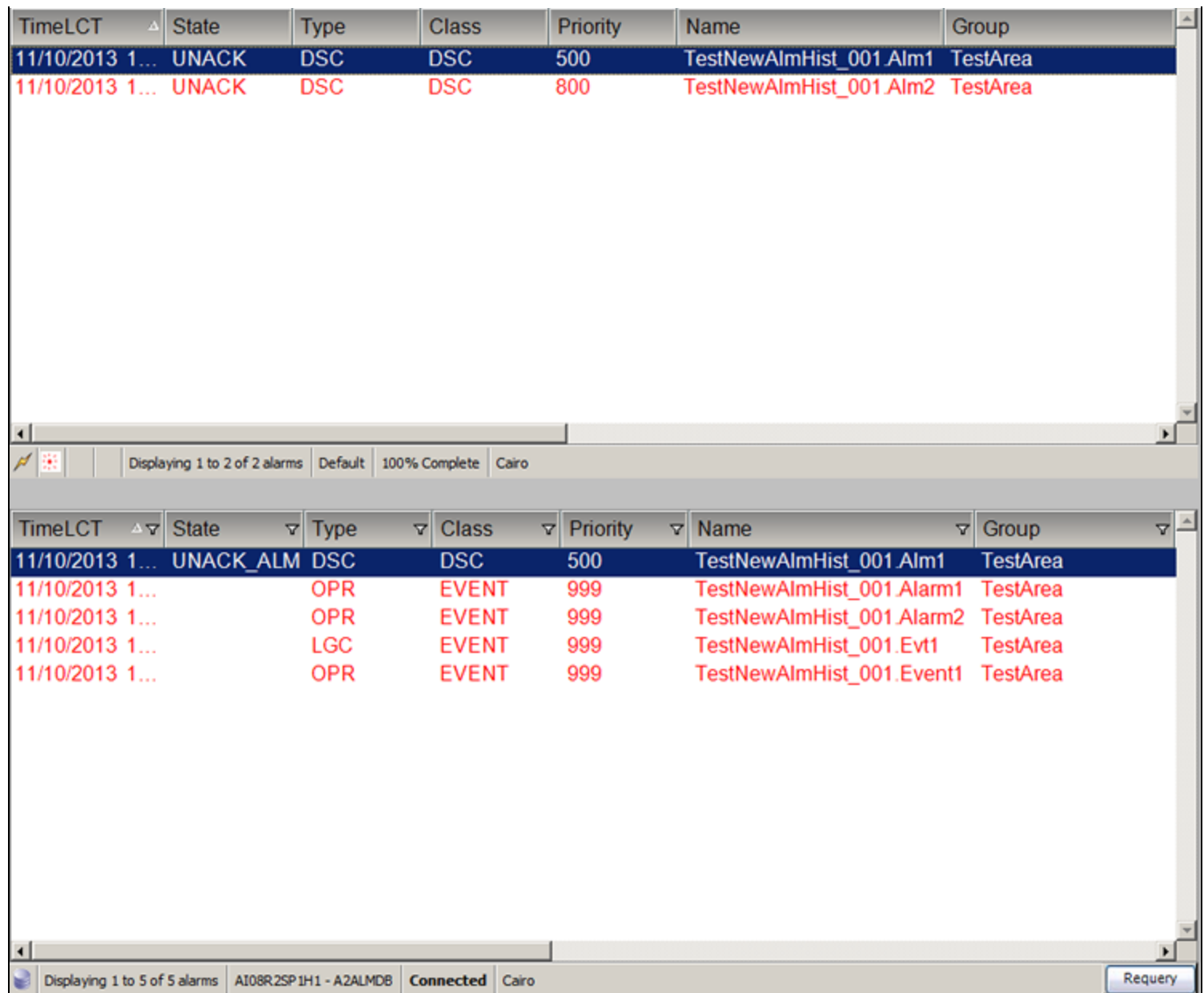

#### **FIgure 10: RuntIme ALarm States**

While the State alarms for Alm1 and Alm2 are in the Current Alarms client (the top viewer), only the alarm for Alm1 is in the Historical client (the bottom viewer). This is because the Alarm category containing Alm2 wasn't selected for historization as mentioned above.

# <span id="page-10-0"></span>Failing Over from the Primary to the Secondary Historian

One advantage of using Historian to store the alarms and events of Application Server is that you can make use of the redundant Historian feature. In other words, when the primary Historian becomes unavailable, the Alarm Client fails over to the secondary Historian automatically.

The following graphics demonstrate this:

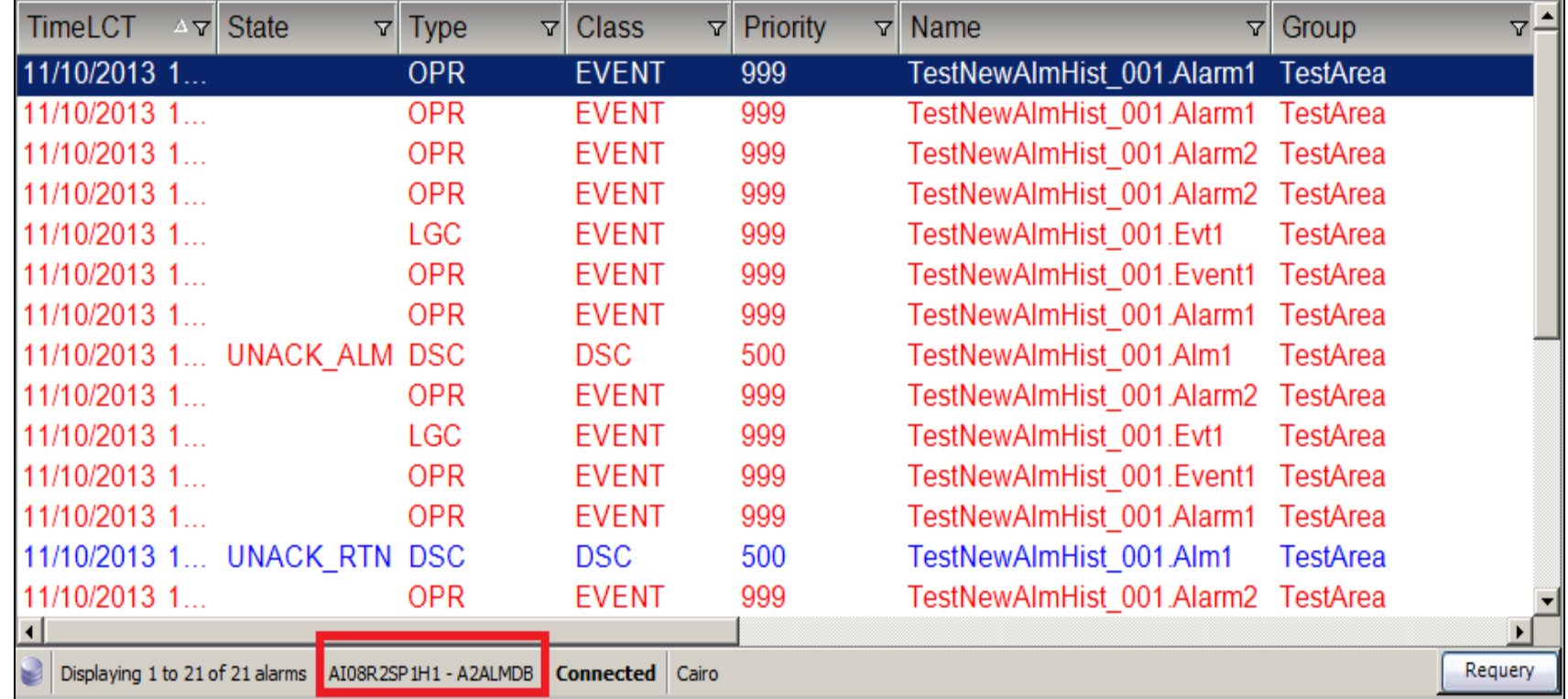

The Primary Historian (**AI08R2SP1H1**) is available as shown in the Status Bar (Figure 10 below).

### **FIgure 11: PrImarY HIstorIan In Status Bar**

When the Primary becomes unavailable, the Alarm client fails over automatically to the Secondary Historian (**AI08R2SP1H2**) as shown in the Status bar (Figure 12 below).

Storing Application Server 2014 Alarms and Events Using Historian

| <b>TimeLCT</b>             | <b>State</b><br>스포                                    | 7 | <b>Type</b> | <b>Class</b><br>7 | $\Delta$ | Priority | 7 | <b>Name</b><br>ᢦ                   | Group    | ᅐ       |
|----------------------------|-------------------------------------------------------|---|-------------|-------------------|----------|----------|---|------------------------------------|----------|---------|
| $11/10/2013$ 1             |                                                       |   | <b>OPR</b>  | <b>EVENT</b>      |          | 999      |   | TestNewAlmHist 001.Alarm1 TestArea |          |         |
| 11/10/2013 1               |                                                       |   | <b>OPR</b>  | <b>EVENT</b>      |          | 999      |   | TestNewAlmHist 001.Alarm1 TestArea |          |         |
| $11/10/2013$ 1             |                                                       |   | <b>OPR</b>  | <b>EVENT</b>      |          | 999      |   | TestNewAlmHist_001.Alarm2 TestArea |          |         |
| $11/10/2013$ 1             |                                                       |   | <b>OPR</b>  | <b>EVENT</b>      |          | 999      |   | TestNewAlmHist 001.Alarm2 TestArea |          |         |
| $11/10/2013$ 1             |                                                       |   | LGC.        | <b>EVENT</b>      |          | 999      |   | TestNewAlmHist 001.Evt1            | TestArea |         |
| $11/10/2013$ 1             |                                                       |   | <b>OPR</b>  | <b>EVENT</b>      |          | 999      |   | TestNewAlmHist 001.Event1          | TestArea |         |
| $11/10/2013$ 1             |                                                       |   | <b>OPR</b>  | <b>EVENT</b>      |          | 999      |   | TestNewAlmHist 001.Alarm1          | TestArea |         |
| 11/10/2013 1 UNACK ALM DSC |                                                       |   |             | DSC.              |          | 500      |   | TestNewAlmHist 001.Alm1            | TestArea |         |
| $11/10/2013$ 1             |                                                       |   | <b>OPR</b>  | <b>EVENT</b>      |          | 999      |   | TestNewAlmHist 001.Alarm2          | TestArea |         |
| $11/10/2013$ 1             |                                                       |   | LGC         | <b>EVENT</b>      |          | 999      |   | TestNewAlmHist 001.Evt1            | TestArea |         |
| $11/10/2013$ 1             |                                                       |   | <b>OPR</b>  | <b>EVENT</b>      |          | 999      |   | TestNewAlmHist 001.Event1          | TestArea |         |
| $11/10/2013$ 1             |                                                       |   | <b>OPR</b>  | <b>EVENT</b>      |          | 999      |   | TestNewAlmHist 001.Alarm1          | TestArea |         |
| 11/10/2013 1 UNACK_RTN_DSC |                                                       |   |             | <b>DSC</b>        |          | 500      |   | TestNewAlmHist 001.Alm1            | TestArea |         |
| 11/10/2013 1               |                                                       |   | <b>OPR</b>  | <b>EVENT</b>      |          | 999      |   | TestNewAlmHist_001.Alarm2 TestArea |          |         |
| $\vert \cdot \vert$        |                                                       |   |             |                   |          |          |   |                                    |          |         |
| $\blacksquare$             | Displaying 1 to 21 of 21 alarms AI08R2SP1H2 - A2ALMDB |   |             | <b>Connected</b>  | Cairo    |          |   |                                    |          | Requery |

#### **FIgure 12: SecondarY HIstorIan In Status Bar**

**Note:** After failover, the Alarm Client stays connected to the Secondary Historian even if the Primary becomes available. The Alarm Client connects back to the Primary Historian only when the Secondary fails.

#### A. Ibrahim & P. Karthikeyan

*Tech Notes* are published occasionally by Wonderware Technical Support. Publisher: Invensys Systems, Inc., 26561 Rancho Parkway South, Lake Forest, CA 92630. There is also technical information on our software products at **[Wonderware Technical Support.](https://wdn.wonderware.com/sites/WDN/Pages/Tech_Support/TechSupport.aspx)**

For technical support questions, send an e-mail to **[wwsupport@invensys.com](mailto:wwsupport@invensys.com)**.

## **Back to top**

©2014 Invensys Systems, Inc. All rights reserved. No part of the material protected by this copyright may be reproduced or utilized in any form or by any means, electronic or mechanical, including photocopying, recording, broadcasting, or by any information storage and retrieval system, without permission in writing from Invensys Systems, Inc. **[Terms of Use.](file:///C|/inetpub/wwwroot/t002840/T000792.htm)**